# GIZMOSPHERE.ORG

More information and documentation can be found at:

SOLI OKLAND KESSOKSES

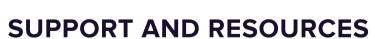

Insert the microSD card (included) into the SD card slot. Make sure the card is inserted all the way until it clicks. The SD card contains a pre-installed operating system.

USB 2.0, and the blue USB 3.0

For internet connectivity, plug in an ethernet cable into the Ethernet port located above the black USB 2.0 ports.

Plug in a USB keyboard and mouse into the USB slots. The black USB ports are

- Plug in an HDMI cable from your monitor to the HDMI port on the board.
- Plug in the power supply (included) to the power jack on the board.
- Insert the coin cell battery (included) into the slot provided on the bottom of the board. (Not pictured)
- Press the power button on the board. Once the boot process is complete, you will arrive at the TimeSys Application Launcher.

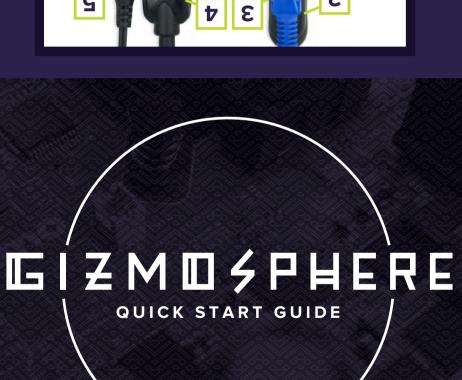

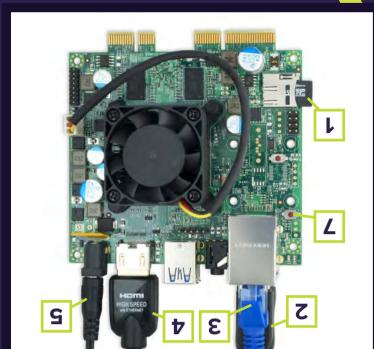

## **NAVIGATING THE TIMESYS EMBEDDED LINUX DEMO**

## **Timesys Application Launcher**

From the Timesys Launcher you can access the included demo applications via the icons appearing in the icon bar at the top of the Launcher screen. The demo applications and their icons are shown, below.

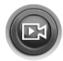

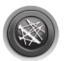

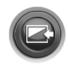

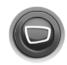

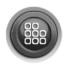

## **Highlighting a Demo Application**

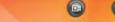

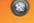

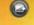

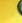

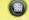

By default, the demo app icon appearing in the "horizontal" center of the application launcher window becomes the "highlighted" application, as indicated by its green background (shown, above).

The "row of application icons" will move horizontally left or right as a unit. To move the icons horizontally to the left or right so as to "center" the application you want to highlight:

1. Click the left or right arrow located in the icon bar.

#### OR

2. Click and drag the icon bar to the left or right.

## **About the Included Embedded Linux Demo Applications**

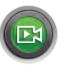

#### Video Player

Launching the Video Player will play the included "Big Buck Bunny" movie — a 1080p video (H.264 format) — using MPlayer in accelerated fullscreen mode.

"Big Buck Bunny" is the Peach Open Movie Project / Blender Foundation / www.bigbuckbunny.org

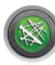

#### About GizmoSphere

If you have Internet connectivity, launching About GizmoSphere will open a browser and take you to gizmosphere.org, an online community where you can find additional resources and learn more about your Gizmo 2 board. If you do not have an Internet connection, a static page will load.

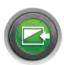

## Exit to Desktop

Launching Exit to Desktop will take you out of the application launcher and to the Xfce desktop where you can run applications (like the Qt 5 Timesys Launcher app), browse the web, do native development in C/C++ and Python, or open a Terminal to execute Linux shell commands.

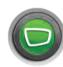

#### **XBMC**

Launching XBMC opens an award-winning free and open source (GPL) software media player and entertainment hub.

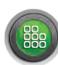

#### **About Timesys**

If you have Internet connectivity, launching About Timesys will open a browser and take you to timesys.com/gizmo where you can find additional embedded Linux development resources and register for a LinuxLink FREE Edition account that will enable you to build a custom image for your board. If you do not have an Internet connection, a static page will load.